- 7. Locate the newly created icon on the desktop. Click on the icon with the right mouse button, and select "Properties" from the pop-up menu.
- 8. Click on the "Shortcut" Tab

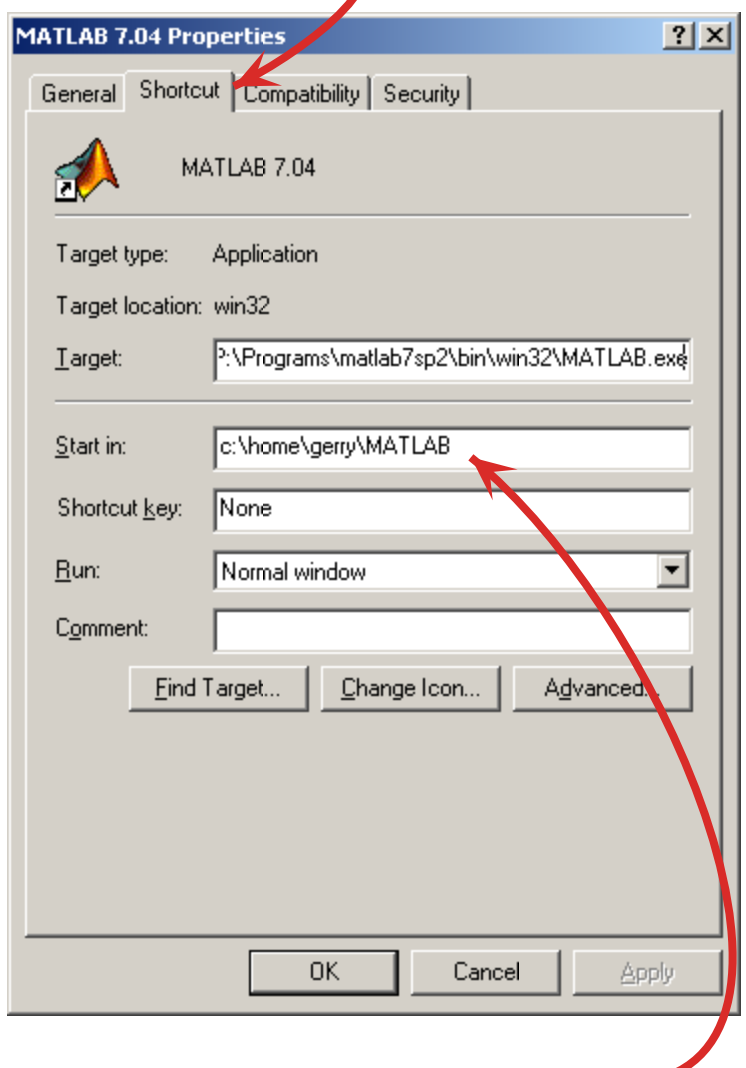

- 9. Replace the path in the "Start in:"box with the path to your directory.
- 10. Close the "Properties" dialog box

## **To Use the Shortcut:**

- 1. Place frequently used m-files in your "N:\MATLAB" directory
- 2. Double-click on the shortcut to launch MATLAB